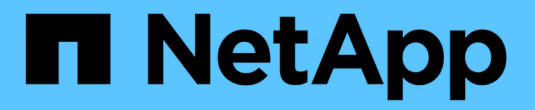

## **OnCommand Insight** 보고를 시작합니다

OnCommand Insight

NetApp April 01, 2024

This PDF was generated from https://docs.netapp.com/ko-kr/oncommand-insight/reporting/accessing-theoncommand-insight-reporting-portal.html on April 01, 2024. Always check docs.netapp.com for the latest.

# 목차

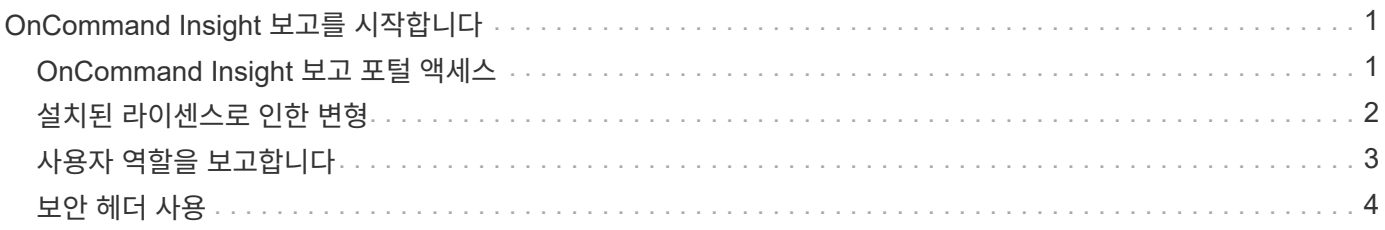

# <span id="page-2-0"></span>**OnCommand Insight** 보고를 시작합니다

OnCommand Insight 보고 기능은 미리 정의된 보고서를 보거나 사용자 지정 보고서를 만들 수 있는 비즈니스 인텔리전스 도구입니다. OnCommand Insight 보고는 DWH(데이터 웨어하우스) 데이터에서 보고서를 생성합니다.

OnCommand Insight 보고를 사용하면 다음 작업을 수행할 수 있습니다.

- 미리 정의된 보고서를 실행합니다
- 사용자 지정 보고서를 만듭니다
- 보고서 형식 및 전달 방법을 사용자 지정합니다
- 보고서가 자동으로 실행되도록 예약합니다
- 이메일 보고서
- 색상을 사용하여 데이터의 임계값을 표시합니다

미리 정의된 보고서는 표준 OnCommand Insight 보고서입니다. 이 가이드에서는 모든 제품 라이선스와 함께 사용할 수 있는 미리 정의된 보고서에 대해 설명합니다.

### <span id="page-2-1"></span>**OnCommand Insight** 보고 포털 액세스

웹 브라우저, 데이터 웨어하우스 또는 Insight 서버에서 직접 OnCommand Insight 보고 포털에 액세스할 수 있습니다. 보고 포털을 사용하여 미리 정의된 보고서에 액세스하거나 데이터 웨어하우스 데이터를 사용하여 고유한 보고서를 만들 수 있습니다.

웹 브라우저에서 보고 포털에 액세스합니다

#### 단계

- 1. 웹 브라우저를 엽니다.
- 2. 다음 URL을 입력합니다. https://server-name:9300/bi

9300은 설치 중에 지정된 기본 포트를 나타냅니다. 다른 포트를 지정한 경우 포트를 변경해야 합니다.

3. 사용자 이름과 암호를 입력한 다음 \* 확인 \* 을 클릭합니다.

### **Insight** 서버에서 보고 포털에 액세스

#### 단계

- 1. 웹 브라우저를 엽니다.
- 2. Insight 서버에 액세스하려면 다음 URL을 입력하십시오. https://server-name
- 3. 사용자 이름과 암호를 입력한 다음 \* 확인 \* 을 클릭합니다.
- 4. Insight 도구 모음에서 를 클릭합니다 ...

5. 나타나는 로그인 페이지에서 사용자 이름과 암호를 입력한 다음 \* 확인 \* 을 클릭합니다.

데이터 웨어하우스에서 보고 포털에 액세스

### 단계

- 1. 웹 브라우저를 엽니다.
- 2. 데이터 웨어하우스에 액세스하려면 다음 URL을 입력하십시오. https://server-name/dwh
- 3. 사용자 이름과 암호를 입력한 다음 \* 확인 \* 을 클릭합니다.
- 4. 데이터 웨어하우스 도구 모음에서 를 클릭합니다 **...**.
- 5. 나타나는 로그인 페이지에서 사용자 이름과 암호를 입력한 다음 \* 확인 \* 을 클릭합니다.

결과

IBM Cognos Analytics 시작 페이지가 표시됩니다. 이 페이지는 OnCommand Insight 보고 포털의 기본 랜딩 페이지입니다.

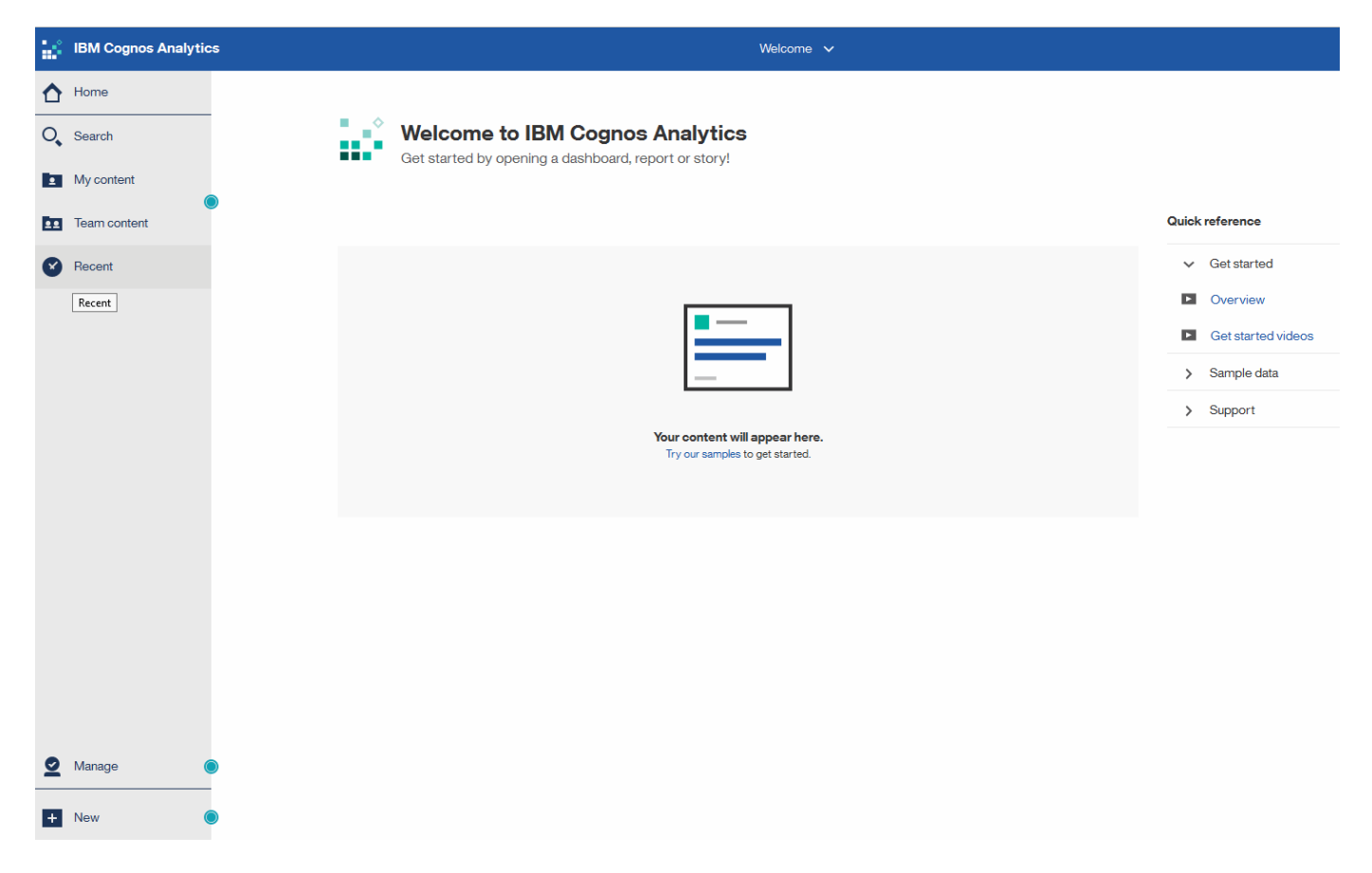

## <span id="page-3-0"></span>설치된 라이센스로 인한 변형

OnCommand Insight 보고서의 데이터는 사용자가 구매한 OnCommand Insight 라이센스를 기반으로 합니다. 예를 들어, Plan 라이센스가 없으면 인벤토리 데이터마트에 용량 및 성능을 위한 시점 데이터(오늘)를 얻지만 디바이스의 용량 또는 성능 데이터를 추세 분석(특정 기간 동안 보고)할 수는 없습니다.

플랜 라이센스가 없으면 새 보고서를 만들거나 기존 보고서를 편집할 수 없습니다. OnCommand Insight 시스템에서 사용할 수 있는 보고서와 문서의 그림이 다를 수 있습니다. 이러한 차이는 시스템에 설치된 라이센스와 일러스트레이션을 만드는 데 사용되는 시스템의 라이센스 간의 차이로 인해 발생합니다.

라이센스에 대한 자세한 내용은 OnCommand Insight 설치 가이드를 참조하십시오.

### <span id="page-4-0"></span>사용자 역할을 보고합니다

각 사용자 계정에는 권한 집합이 있는 역할이 할당됩니다. 사용자 수는 각 역할에 연결된 보고 라이센스 수에 따라 제한됩니다.

각 역할은 다음 작업을 수행할 수 있습니다.

• \* 수신자 \*

OnCommand Insight 보고 포털 보고서를 보고 언어 및 표준 시간대와 같은 개인 기본 설정을 설정합니다.

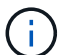

받는 사람은 보고서를 만들거나, 보고서를 실행하거나, 보고서를 예약하거나, 보고서를 내보내거나, 관리 작업을 수행할 수 없습니다.

• \* 기업 소비자 \*

보고서를 실행하고 모든 사용자 옵션을 수행합니다.

• \* 비즈니스 저자 \*

예약된 보고서를 보고, 대화형으로 보고서를 실행하고, 스토리를 만들고, 모든 비즈니스 소비자 옵션을 수행합니다.

• \* 프로 작가 \*

모든 Business Author 옵션을 수행할 뿐 아니라 보고서를 만들고 패키지 및 데이터 모듈을 만듭니다.

• \* 관리자 \*

보고서 정의 가져오기 및 내보내기, 보고서 구성, 데이터 소스 구성, 보고 작업 종료 및 재시작 등의 보고 관리 작업을 수행합니다.

다음 표에는 각 역할에 허용되는 권한 및 최대 사용자 수가 나와 있습니다.

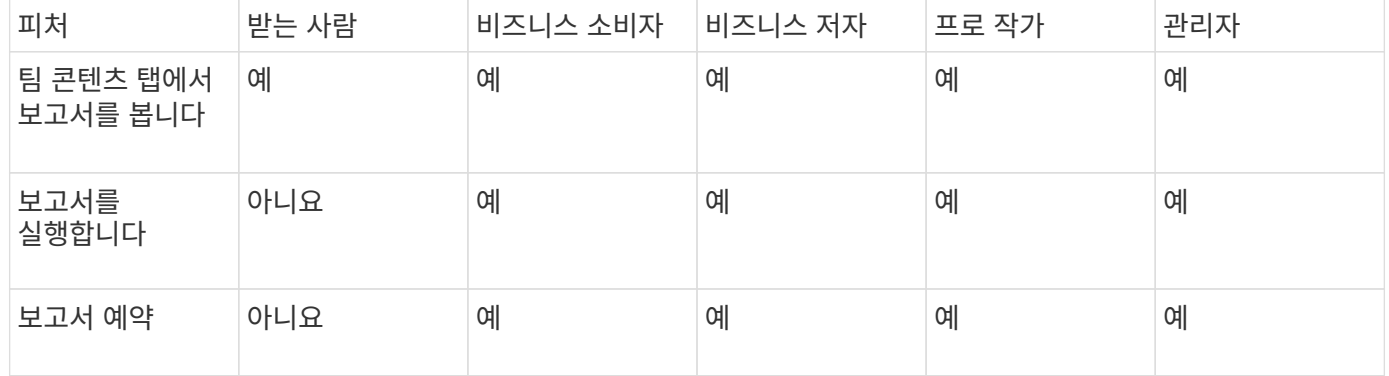

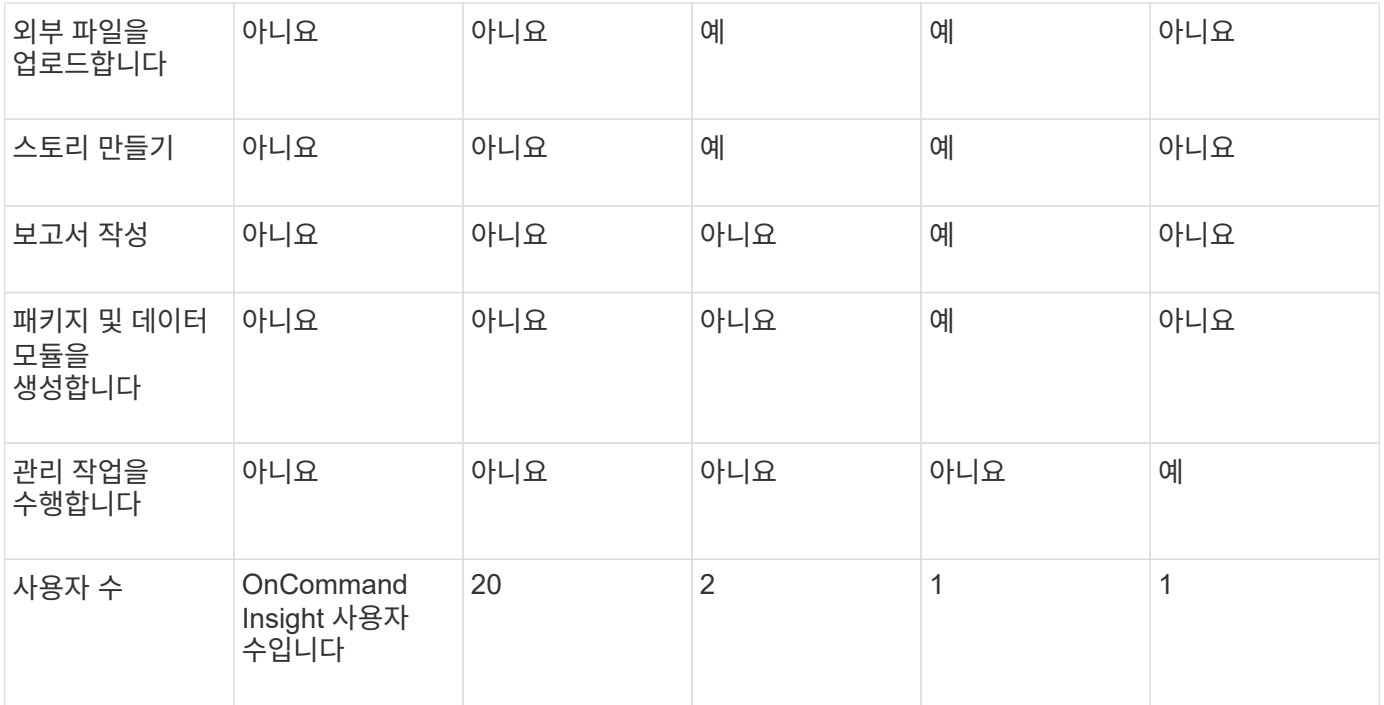

새 데이터 웨어하우스 및 보고 사용자를 추가할 때 역할의 제한을 초과하면 해당 사용자는 "비활성화"로 추가되며, 새 사용자 멤버십을 부여하려면 해당 역할을 가진 다른 사용자를 비활성화 또는 제거해야 합니다.

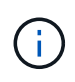

보고서 작성 기능을 사용하려면 Insight Plan 라이센스가 필요합니다. ARAP(Additional Report Authoring Package)를 구매하여 비즈니스 작성자 및 Pro Author 사용자를 추가할 수 있습니다. 도움이 필요하면 OnCommand Insight 담당자에게 문의하십시오.

이러한 보고 사용자 역할은 직접 데이터베이스 액세스에 영향을 주지 않습니다. 이러한 보고 사용자 역할은 데이터 마트를 사용하여 SQL 쿼리를 만드는 기능에 영향을 주지 않습니다.

### <span id="page-5-0"></span>보안 헤더 사용

HTTP 헤더는 Cognos Analytics 웹 애플리케이션의 전반적인 보안을 강화하도록 구성할 수 있습니다.

응답 헤더를 추가하려면

- Cognos Analytics UI에 로그인하고 \* 관리\ → 구성\ → 시스템\ → 고급 설정 \* 으로 이동합니다
- 다음 키/값을 추가하고 적용합니다.
	- 키: BIHeaderFilter.responseHeaders
	- 값: [{"name":"X-FRAME-OPTIONS","value":"SAMEORIGIN"},{"name":"X-XSS-Protection","value":"1"},{"name":"X-Content-Type-Options","value":"nosniff"}]
- 브라우저를 새로 고쳐 머리글을 활성화합니다.

Copyright © 2024 NetApp, Inc. All Rights Reserved. 미국에서 인쇄됨 본 문서의 어떠한 부분도 저작권 소유자의 사전 서면 승인 없이는 어떠한 형식이나 수단(복사, 녹음, 녹화 또는 전자 검색 시스템에 저장하는 것을 비롯한 그래픽, 전자적 또는 기계적 방법)으로도 복제될 수 없습니다.

NetApp이 저작권을 가진 자료에 있는 소프트웨어에는 아래의 라이센스와 고지사항이 적용됩니다.

본 소프트웨어는 NetApp에 의해 '있는 그대로' 제공되며 상품성 및 특정 목적에의 적합성에 대한 명시적 또는 묵시적 보증을 포함하여(이에 제한되지 않음) 어떠한 보증도 하지 않습니다. NetApp은 대체품 또는 대체 서비스의 조달, 사용 불능, 데이터 손실, 이익 손실, 영업 중단을 포함하여(이에 국한되지 않음), 이 소프트웨어의 사용으로 인해 발생하는 모든 직접 및 간접 손해, 우발적 손해, 특별 손해, 징벌적 손해, 결과적 손해의 발생에 대하여 그 발생 이유, 책임론, 계약 여부, 엄격한 책임, 불법 행위(과실 또는 그렇지 않은 경우)와 관계없이 어떠한 책임도 지지 않으며, 이와 같은 손실의 발생 가능성이 통지되었다 하더라도 마찬가지입니다.

NetApp은 본 문서에 설명된 제품을 언제든지 예고 없이 변경할 권리를 보유합니다. NetApp은 NetApp의 명시적인 서면 동의를 받은 경우를 제외하고 본 문서에 설명된 제품을 사용하여 발생하는 어떠한 문제에도 책임을 지지 않습니다. 본 제품의 사용 또는 구매의 경우 NetApp에서는 어떠한 특허권, 상표권 또는 기타 지적 재산권이 적용되는 라이센스도 제공하지 않습니다.

본 설명서에 설명된 제품은 하나 이상의 미국 특허, 해외 특허 또는 출원 중인 특허로 보호됩니다.

제한적 권리 표시: 정부에 의한 사용, 복제 또는 공개에는 DFARS 252.227-7013(2014년 2월) 및 FAR 52.227- 19(2007년 12월)의 기술 데이터-비상업적 품목에 대한 권리(Rights in Technical Data -Noncommercial Items) 조항의 하위 조항 (b)(3)에 설명된 제한사항이 적용됩니다.

여기에 포함된 데이터는 상업용 제품 및/또는 상업용 서비스(FAR 2.101에 정의)에 해당하며 NetApp, Inc.의 독점 자산입니다. 본 계약에 따라 제공되는 모든 NetApp 기술 데이터 및 컴퓨터 소프트웨어는 본질적으로 상업용이며 개인 비용만으로 개발되었습니다. 미국 정부는 데이터가 제공된 미국 계약과 관련하여 해당 계약을 지원하는 데에만 데이터에 대한 전 세계적으로 비독점적이고 양도할 수 없으며 재사용이 불가능하며 취소 불가능한 라이센스를 제한적으로 가집니다. 여기에 제공된 경우를 제외하고 NetApp, Inc.의 사전 서면 승인 없이는 이 데이터를 사용, 공개, 재생산, 수정, 수행 또는 표시할 수 없습니다. 미국 국방부에 대한 정부 라이센스는 DFARS 조항 252.227-7015(b)(2014년 2월)에 명시된 권한으로 제한됩니다.

#### 상표 정보

NETAPP, NETAPP 로고 및 <http://www.netapp.com/TM>에 나열된 마크는 NetApp, Inc.의 상표입니다. 기타 회사 및 제품 이름은 해당 소유자의 상표일 수 있습니다.